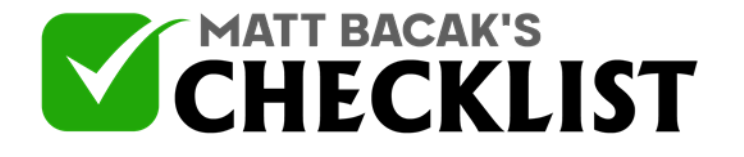

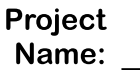

Date:

Yes No

*Setting up a GMB booking system and a customer service channel ensures your customers have a direct link to your business without necessarily being redirected to your website. A GMB booking system links your customers to preferred actions such as making reservations, booking appointments, making online orders, or searching for specific products in your listing. As such a booking system serves the same purpose as a CTA in terms of boosting conversions through increased engagement. Further, a properly designed and strategized booking system fosters customer acquisition in that in addition to attracting searchers to your listing, it further drives leads and subsequent conversions. In order to boost the potential of your booking system, it is imperative to add relevant information to paint a perfect picture of your listing to enable Google to better match your listing with search questions on searches and maps. Here is a how-to guide for setting up your GMB booking system and customer service.*

## **Part 1 – Setting up a GMB Booking System/Business Appointment URL**

### 1

Check that you are using Google's eligible booking partners.

2

Log into your GMB account.

Notes

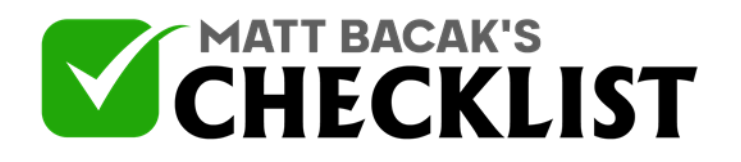

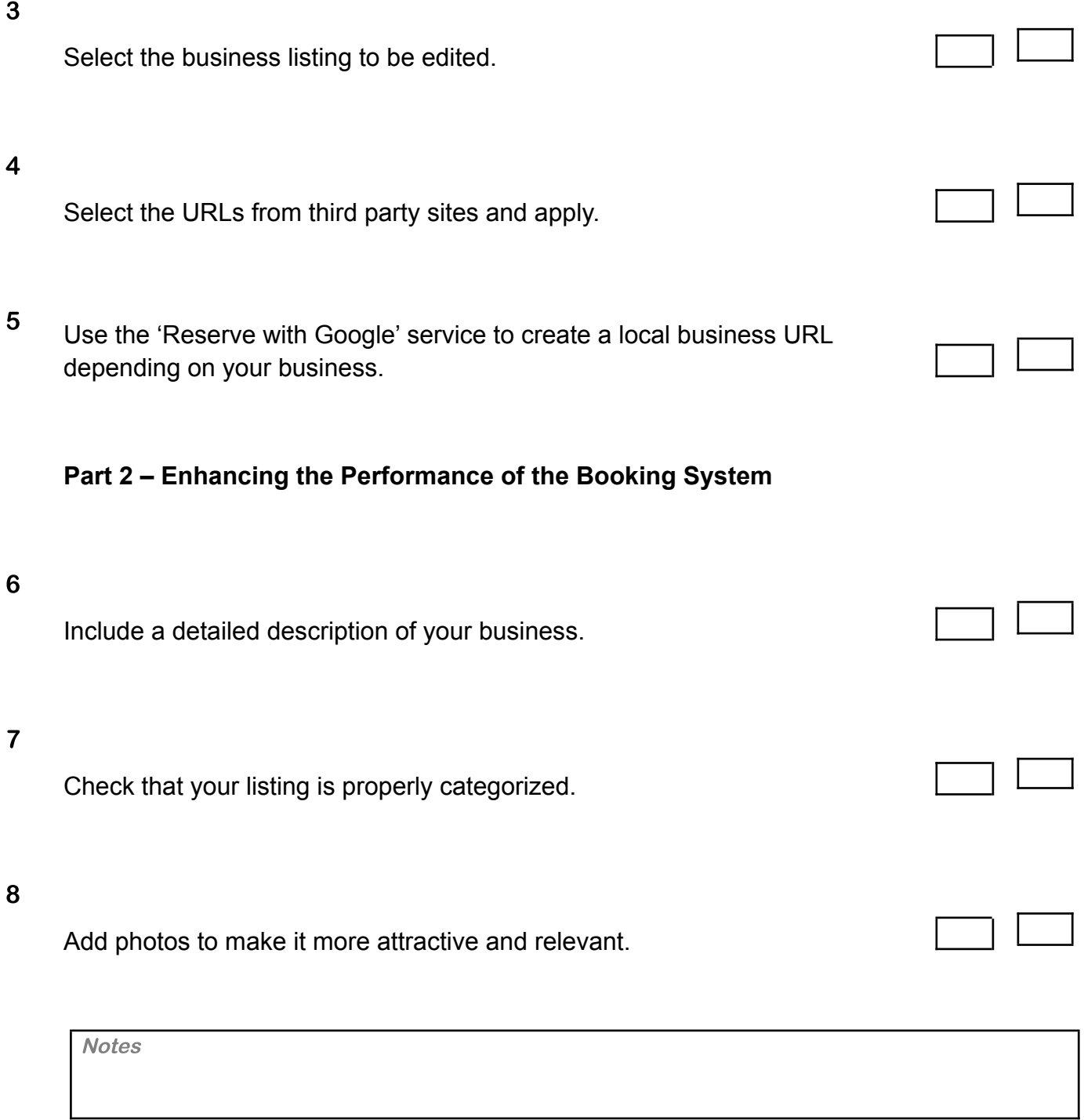

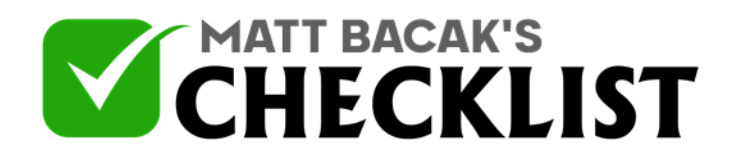

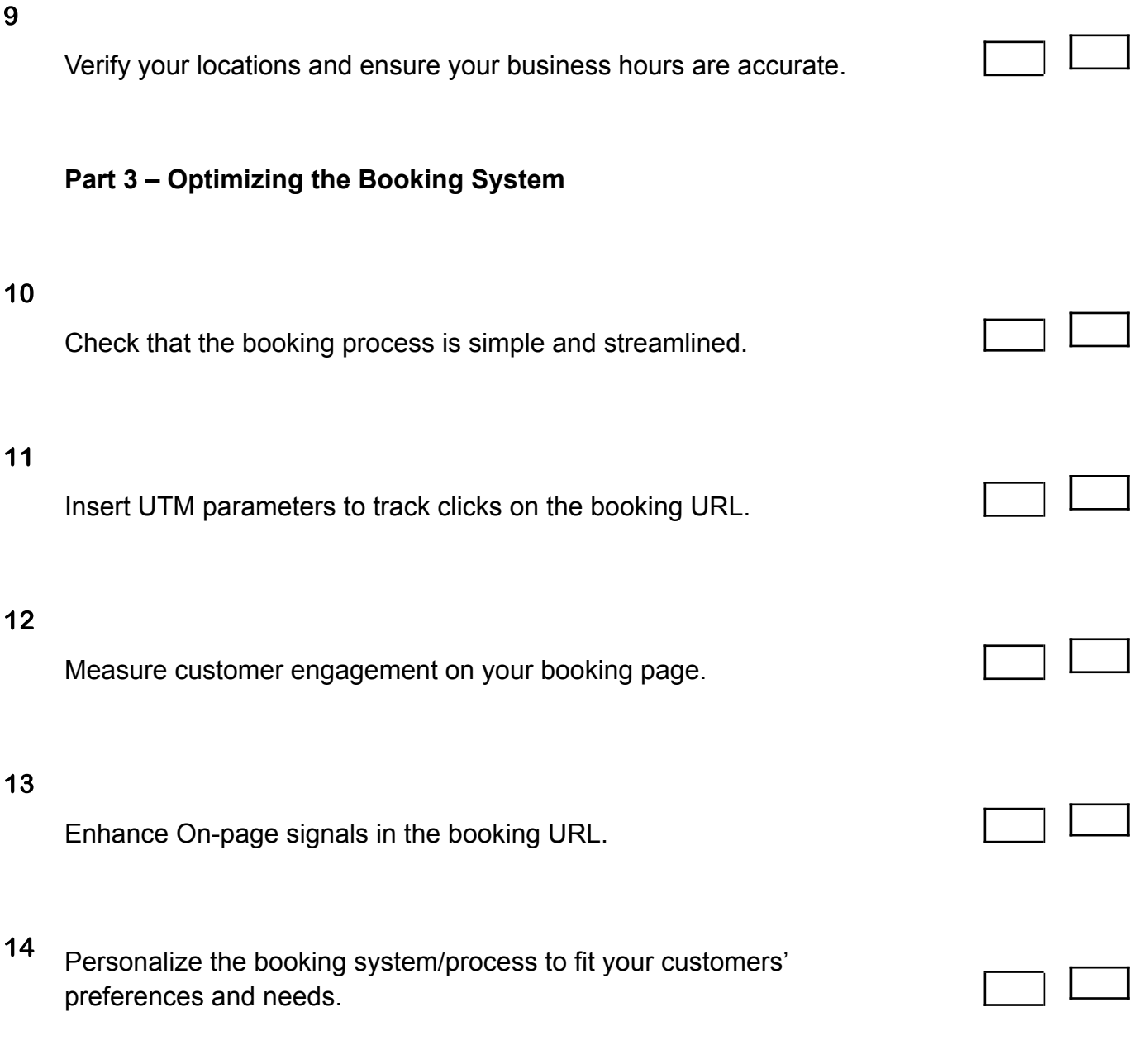

**Notes** 

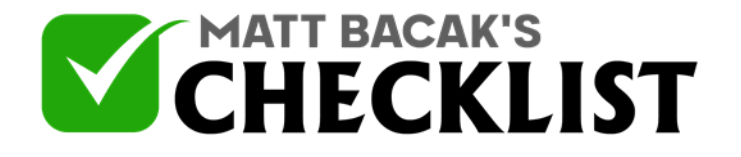

### **Part 4 – Customer Service Channel**

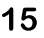

Put in place a reliable customer service channel for your customers.

### 16

Consider optimizing Google voice assistant.

<sup>17</sup> Address customers' questions through the customer service channel when applicable.

#### *Notes:*

*•The 'Reserve with Google' service is applicable to businesses such as restaurants, fitness, centers, event providers. •Tools such as Apptoto are handy when it comes to streamlining the booking process.*

*•Use tools such as Hotjar, Optimizely, and Full Story to track and measure engagement.*

*•On-page signals include keywords in titles and Domain authority.*

**Notes**